**Setup Guide Installationsanleitung Guide d'installation Руководство по установке**  设定指南

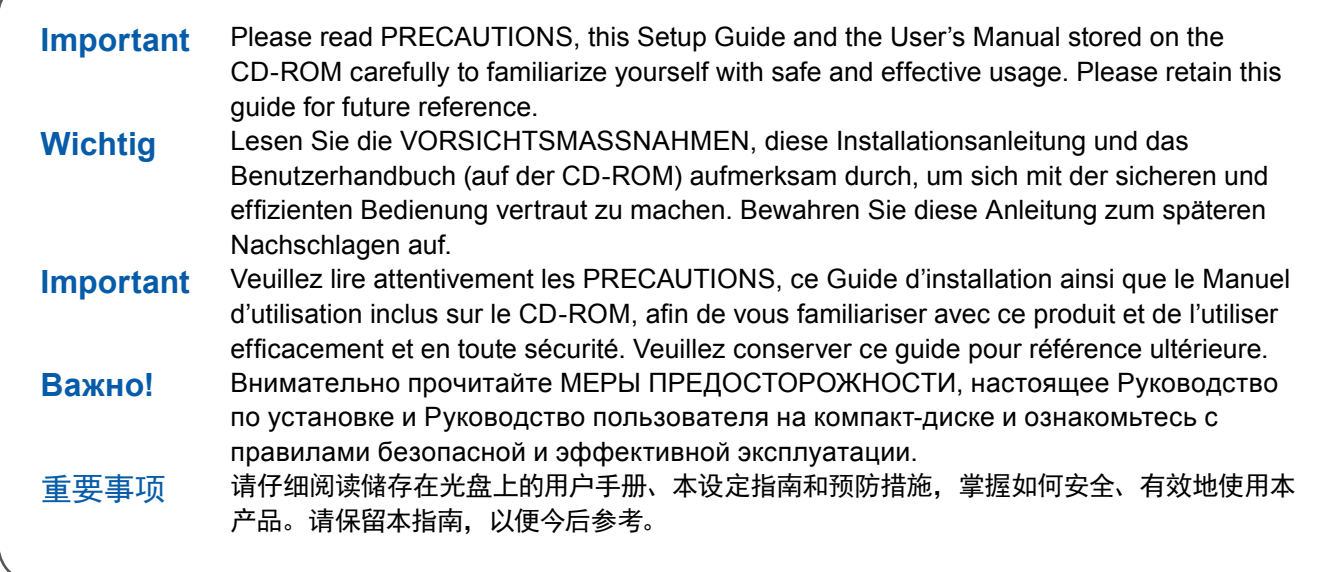

## **WEIZO** ColorEdge CG318-4K

## **Color Management LCD Monitor**

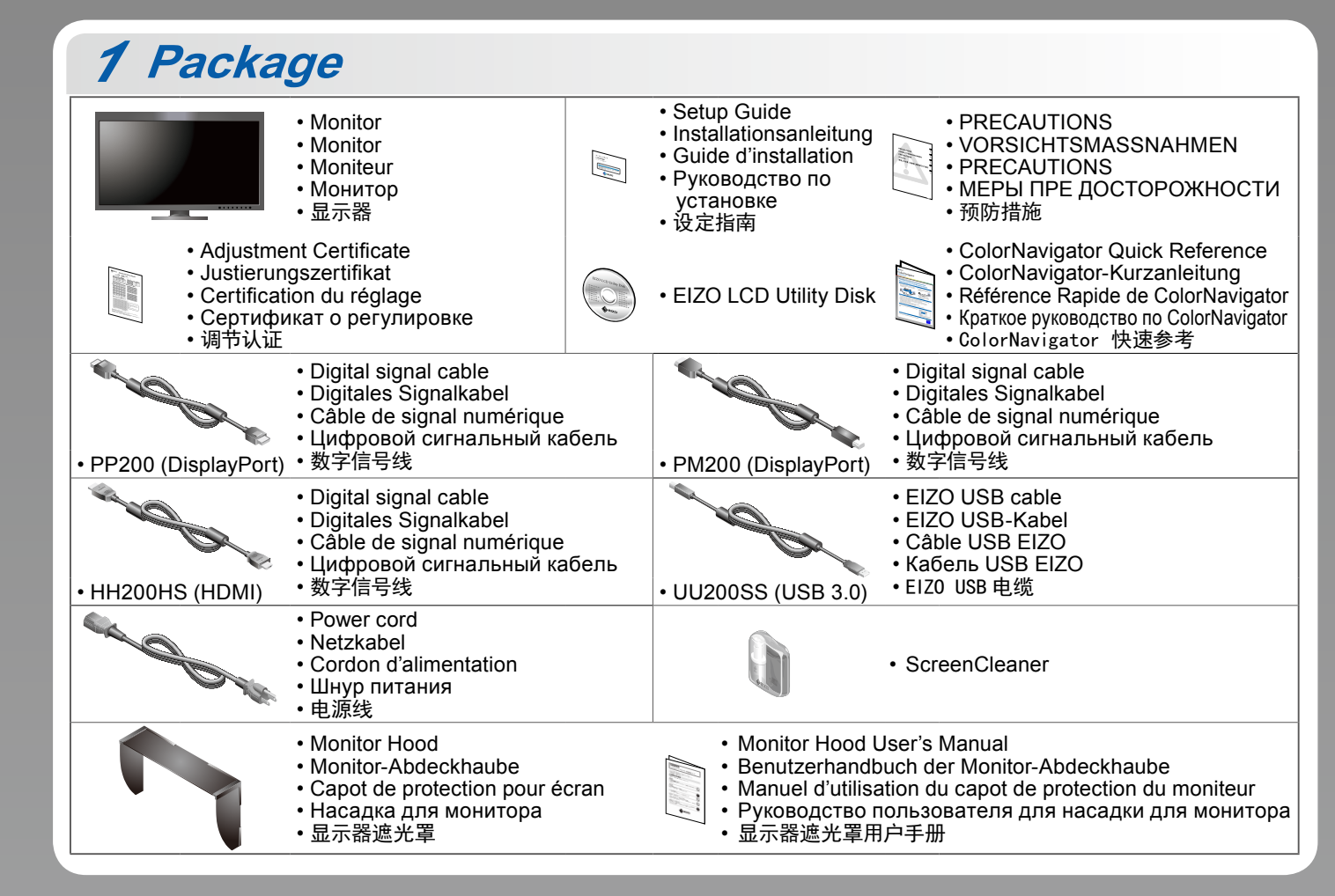

00N0L905A (U.M-SUGCG318-4K-5)

# *3* **Hood**

For details on installation, refer to the Monitor Hood User's Manual (in the monitor hood packaging box). Informationen zur Installation finden Sie im Benutzerhandbuch der Monitor-Abdeckhaube (in der Verpackung der Monitor-Abdeckhaube enthalten). Pour obtenir des informations supplémentaires sur l'installation, reportez-vous au manuel d'utilisation du capot de protection du moniteur (disponible dans le carton d'emballage du capot de protection). Подробности по установке указаны в руководстве пользователя козырька для монитора (в упаковочной

коробке козырька для монитора). 有关安装的更多详细信息,请参阅显示器遮光罩用户手册

(在显示器遮光罩包装箱内)。

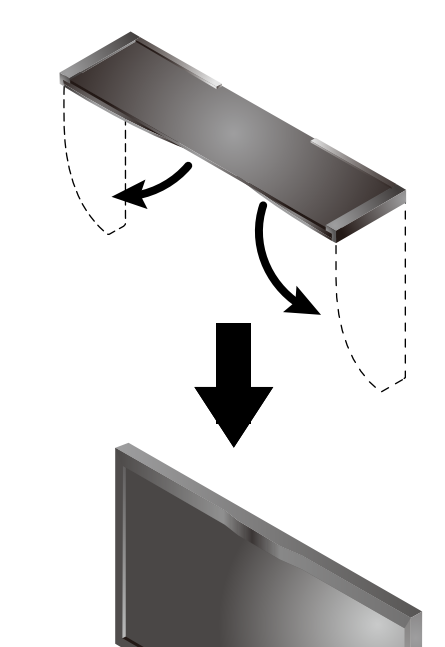

Left: HDMI 1 or DisplayPort 1 / Right: HDMI 2 or DisplayPort 2 Links: HDMI 1 oder DisplayPort 1 / Rechts: HDMI 2 oder DisplayPort 2 Gauche : HDMI 1 ou DisplayPort 1 / Droit : HDMI 2 ou DisplayPort 2 Слева: HDMI 1 или DisplayPort 1 / Справа: HDMI 2 или DisplayPort 2 : hDMI 1 或 DisplayPort 1 / 右 :HDMI 2 或 DisplayPort 2

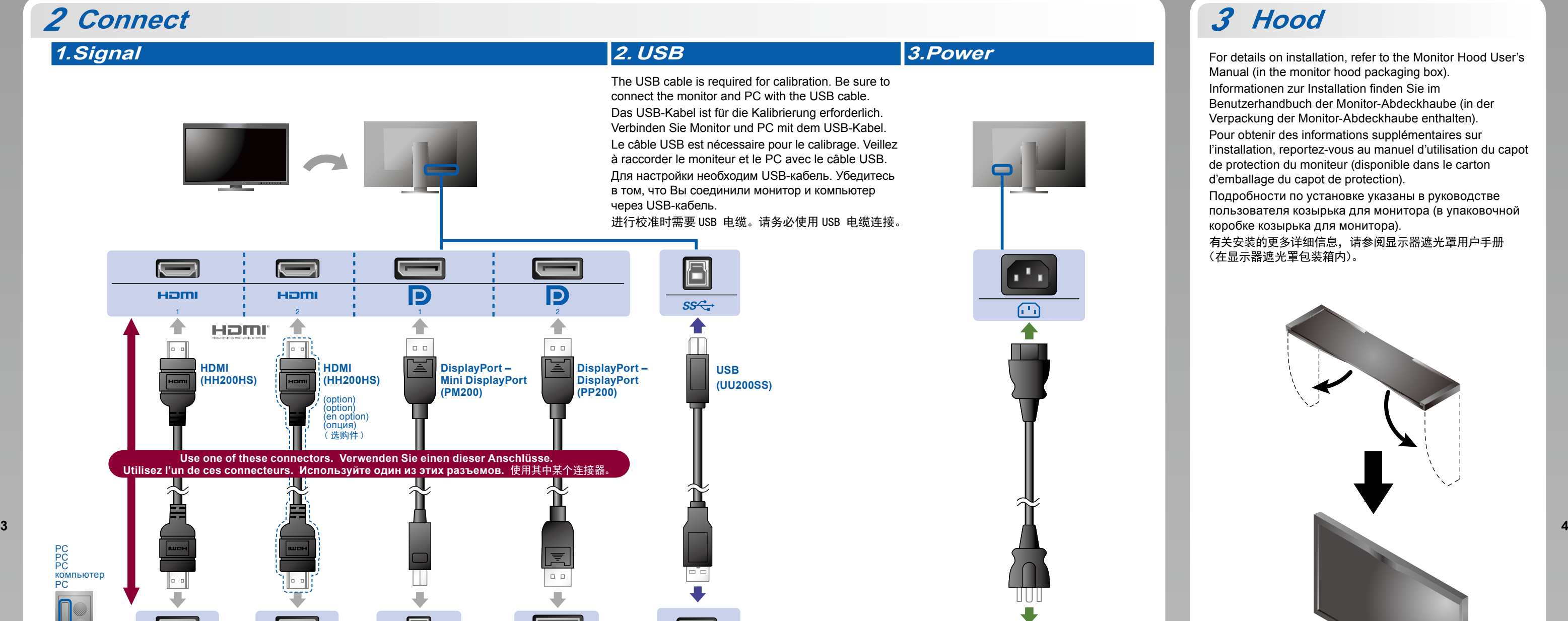

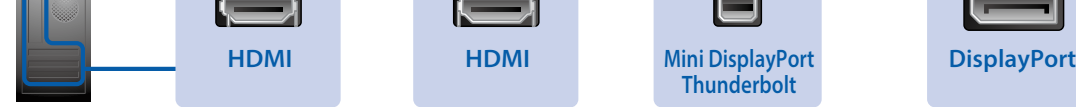

**USB**

### **4.Holder**

Use of the cable holder at the back of the stand keeps the cables neatly together. Verwenden Sie den Kabelhalter auf der Rückseite des Monitorstandfußes, um lose Kabel zu vermeiden.

 $\blacksquare$  $\bullet$ 

L'utilisation d'un serre-câbles permet de maintenir les câbles groupés à l'arrière de l'unité.

Держатель кабеля в задней части стойки обеспечивает аккуратное расположение кабелей. 使用支架背面的电线收纳盒将电线整理到一起。

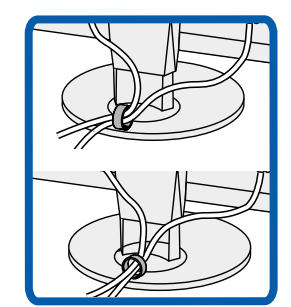

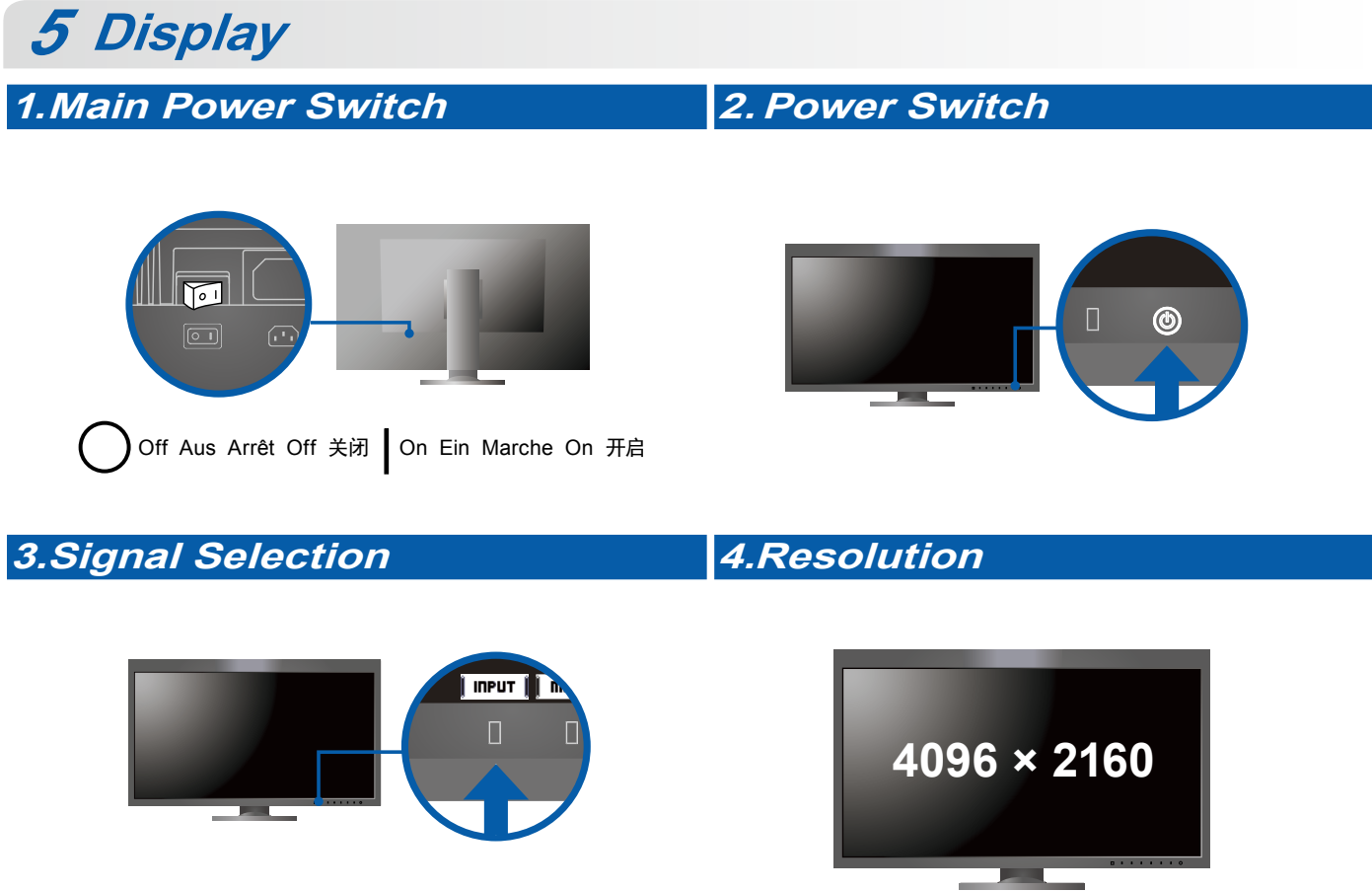

**1** Copyright© 2015 EIZO Corporation All rights reserved. **2**

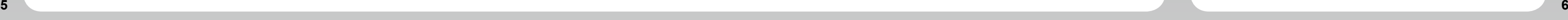

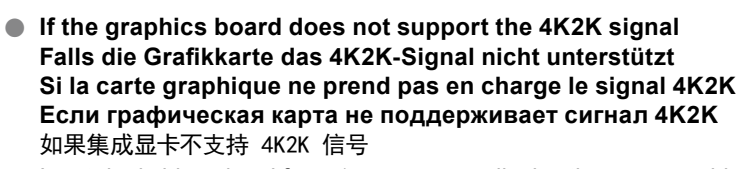

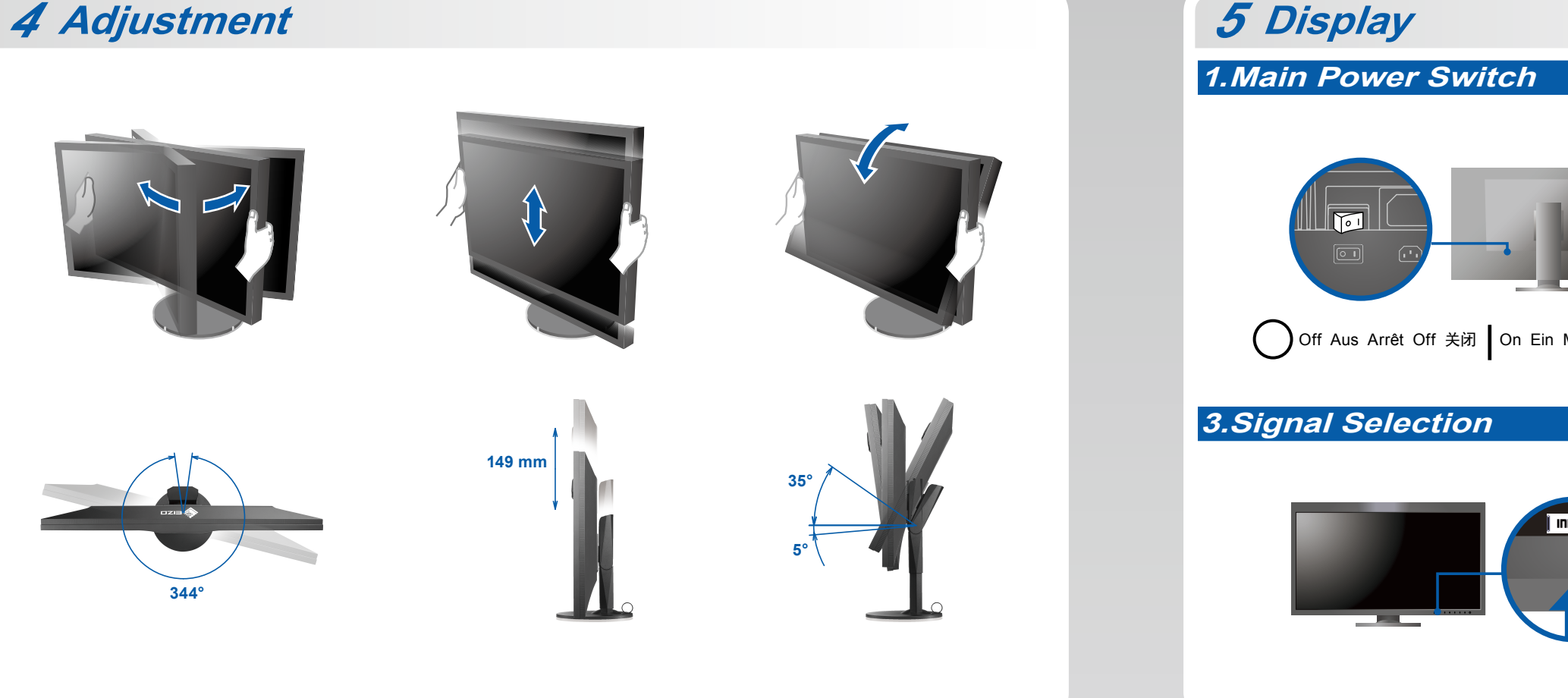

Input dual video signal from 1 computer to display the screens side-by-side. Connect the signal cables to the input connectors corresponding to the display positions. Geben Sie zwei Videosignale von einem PC ein, um die Bilder nebeneinander anzuzeigen. Schließen Sie die Signalkabel an die entsprechenden Eingänge für die Anzeigepositionen an. Signal vidéo à double entrée depuis un PC pour afficher les écrans côte à côte. Connectez les câbles du signal aux connecteurs d'entrée qui correspondent aux positions d'affichage. Ввод двойного видеосигнала с 1 ПК для отображения экранов рядом друг с другом. Подключите сигнальные кабели во входы, соответствующие положениям дисплеев. 从 1 台电脑输入双画面视频信号以同步显示屏幕。将信号线连接至显示器上对应位置的输入 连接器。

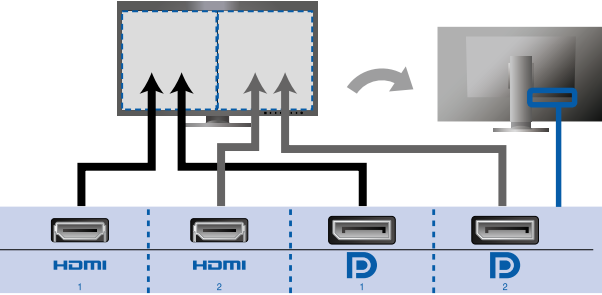

#### **Attention Achtung Attention Внимание** 注意

- The "Picture Setup" in the "Administrator Settings" menu must be changed to "Dual". For details refer to the monitor User's Manual (on CD-ROM).
- Die "Bildeinstellungen" im Menü "Administratoreinstellungen" müssen in "Dual" geändert werden. Informationen hierzu finden Sie im Benutzerhandbuch (auf der CD-ROM).
- Vous devez attribuer la valeur « Double » à la « Configuration de l'image » dans le menu « Réglages administrateur ». Pour obtenir des informations supplémentaires, reportez-vous au manuel d'utilisation du moniteur (disponible sur le CD-ROM).
- Значение параметра «Picture Setup» (Композиция изображения) в меню «Administrator Settings» (Настройки администратора) необходимо изменить на «Dual» (Двойное). Подробности указаны в руководстве пользователя монитора (на CD-ROM).
- ·"管理员设定"菜单中的"画面设定"必须更改为"双画面"。有关更多详细信息,请参阅显示器用户手册(存储于 CD-ROM)。

- Pour les instructions de fonctionnement, consultez la « Référence rapide » et le Manuel d'utilisation de ColorNavigator (enregistré sur le CD-ROM).
- Инструкции по эксплуатации приведены в "Кратком руководстве" и Руководстве пользователя ColorNavigator (a)
	- (хранится на компакт-диске). •有关操作方法,请参见 "快速参考"和 (CD-ROM 内的 )ColorNavigator 用户手册。

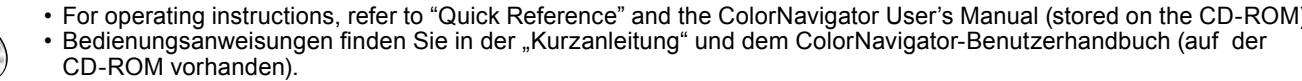

## **SelfCalibration**

Allows you to periodically perform calibration. Ermöglicht die regelmäßige Durchführung einer Kalibrierung. Permet d'effectuer périodiquement un étalonnage. Позволяет периодически выполнять калибровку. 可用来定期执行标定。

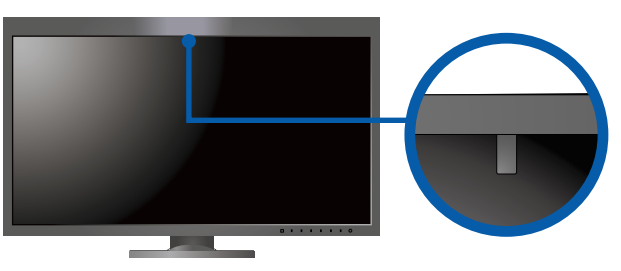

• For details on SelfCalibration, refer to the Monitor User's Manual on the CD-ROM.

- Für Einzelheiten zu SelfCalibration beachten Sie bitte die Benutzerhandbuch auf CD-ROM.
- Pour plus de détails sur SelfCalibration, référez-vous au Manuel d'utilisation du moniteur sur le CD-ROM. • Для получения детальной информации о SelfCalibration обратитесь к Руководству по эксплуатации монитора на компакт-диске.
- 有关 SelfCalibration 的详细信息,请参阅 CD-ROM 上的显示器用户手册。

### **●No-Picture Problem**

If no picture is displayed on the monitor even after the following remedial action is taken, contact your local EIZO representative.

### **●Problem: Kein Bild**

Wird auch nach dem Durchführen der nachfolgend vorgeschlagenen Lösungen kein Bild angezeigt, wenden Sie sich bitte an Ihren lokalen EIZO-Handelsvertreter.

a) Der Standfuß muß eine ausreichende mechanische Stabilität zur Aufnahme des Gewichtes vom Bildschirmgerät und des spezifizierten Zubehörs besitzen. Das Gewicht des Bildschirmgerätes und des Zubehörs sind in der zugehörenden Bedienungsanleitung angegeben.

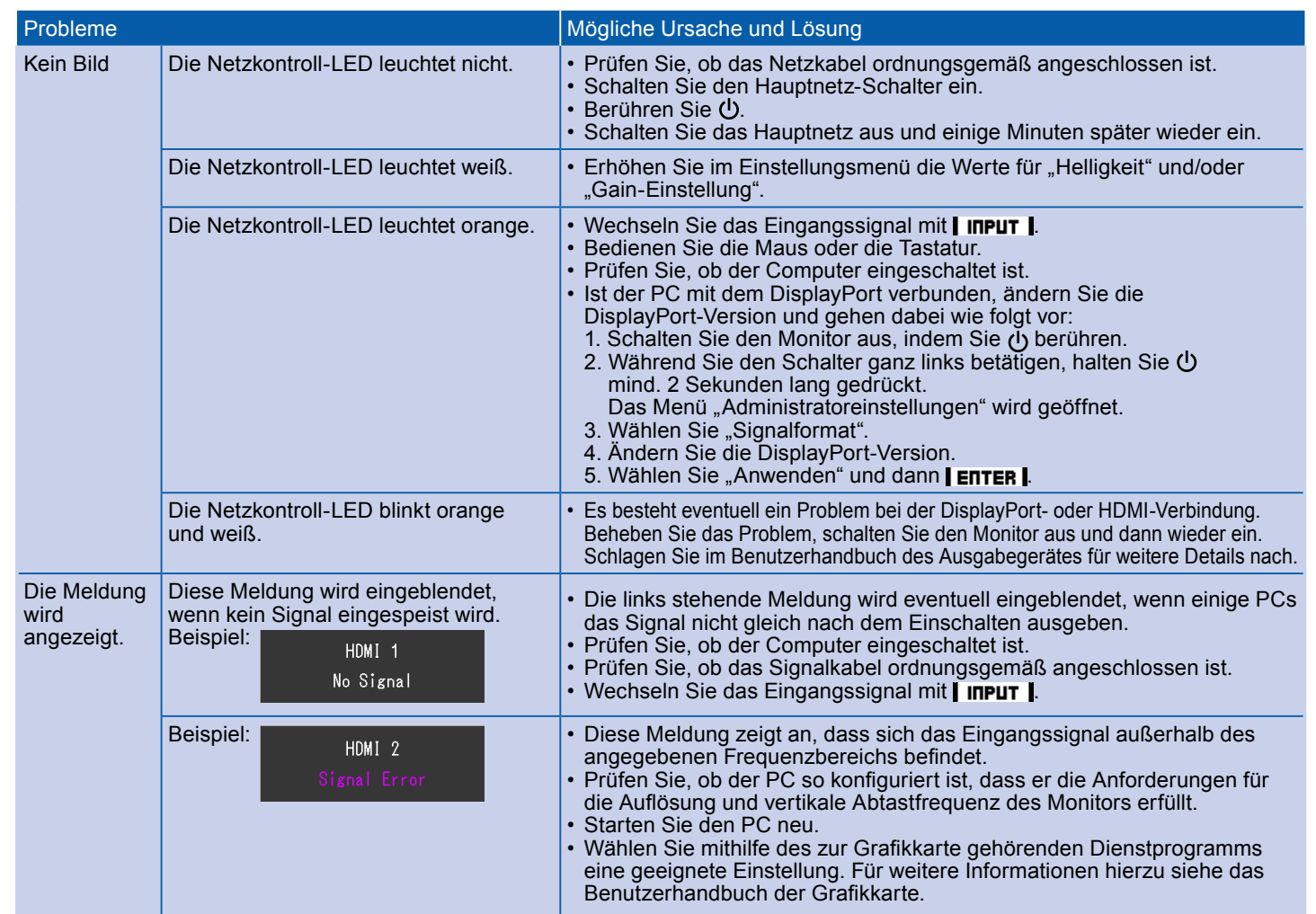

### **●Problème de non-affichage d'images**

Si aucune image ne s'affiche sur le moniteur même après avoir utilisé les solutions suivantes, contactez votre représentant local EIZO.

# For operating instructions, refer to "Quick Reference" and the ColorNavigator User's Manual (stored on the CD-ROM).<br>The edienungsanweisungen finden Sie in der "Kurzanleitung" und dem ColorNavigator-Benutzerhandbuch (auf de **Mac OS X Windows**  $\bullet$ **O** EIZI Maritra's Marius  $\overline{\bigcup_{\text{CobrMax}}\overline{\bigcup_{\text{CobrMax}}\overline{\bigcup_{\text{CobrMax}}\bigcup_{\text{CobrMax}}\bigcup_{\text{$  $\begin{array}{c}\n\overline{\phantom{0}} \\
\overline{\phantom{0}} \\
\overline{\phantom{0}} \\
\overline{\phantom{0}} \\
\overline{\phantom{0}} \\
\overline{\phantom{0}} \\
\overline{\phantom{0}} \\
\overline{\phantom{0}} \\
\overline{\phantom{0}} \\
\overline{\phantom{0}} \\
\overline{\phantom{0}} \\
\overline{\phantom{0}} \\
\overline{\phantom{0}} \\
\overline{\phantom{0}} \\
\overline{\phantom{0}} \\
\overline{\phantom{0}} \\
\overline{\phantom{0}} \\
\overline{\phantom{0}} \\
\overline{\phantom{0}} \\
\overline{\phantom{0}} \\
\overline{\phantom{0}} \\
\over$  $\Box$ **9 10**

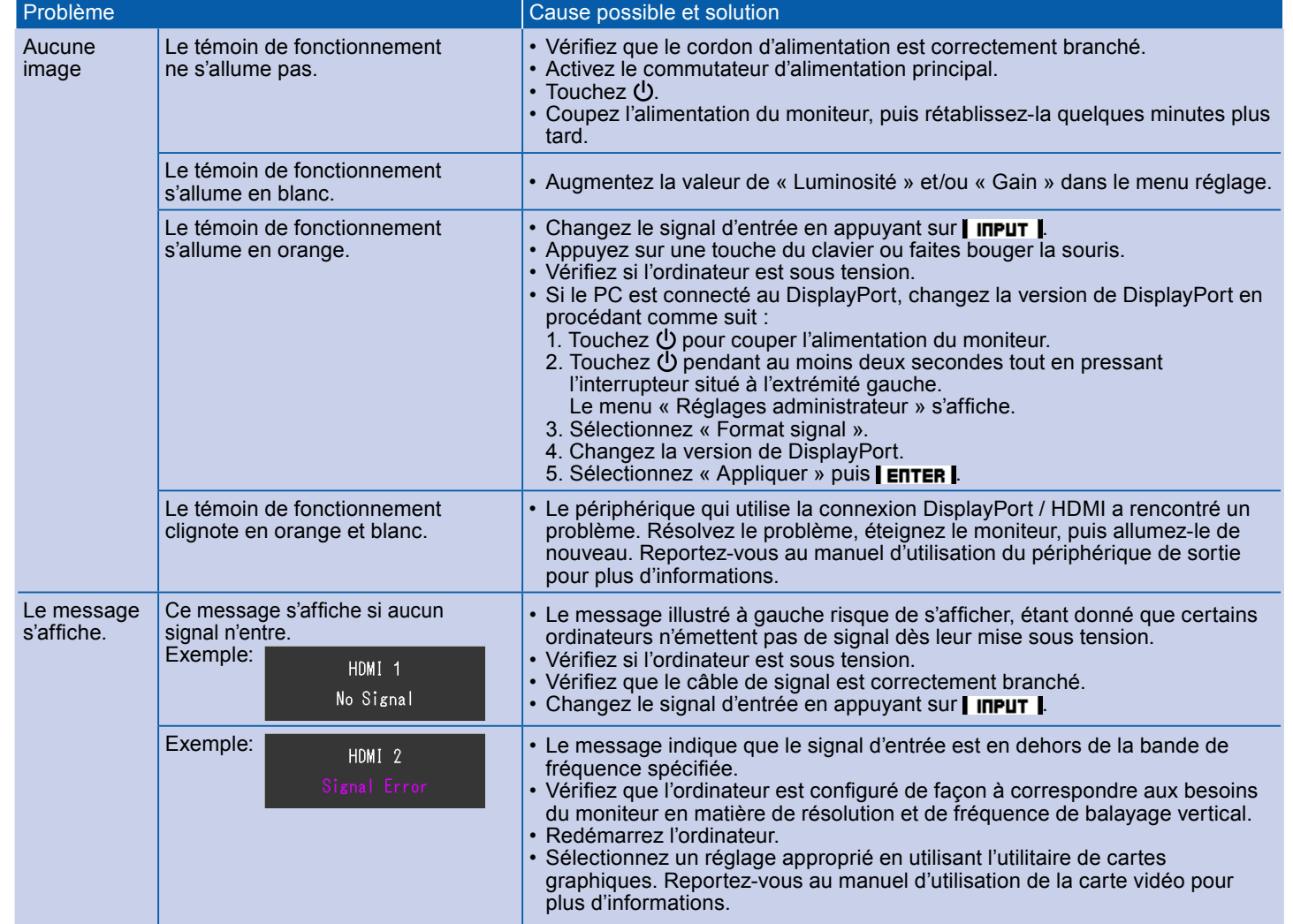

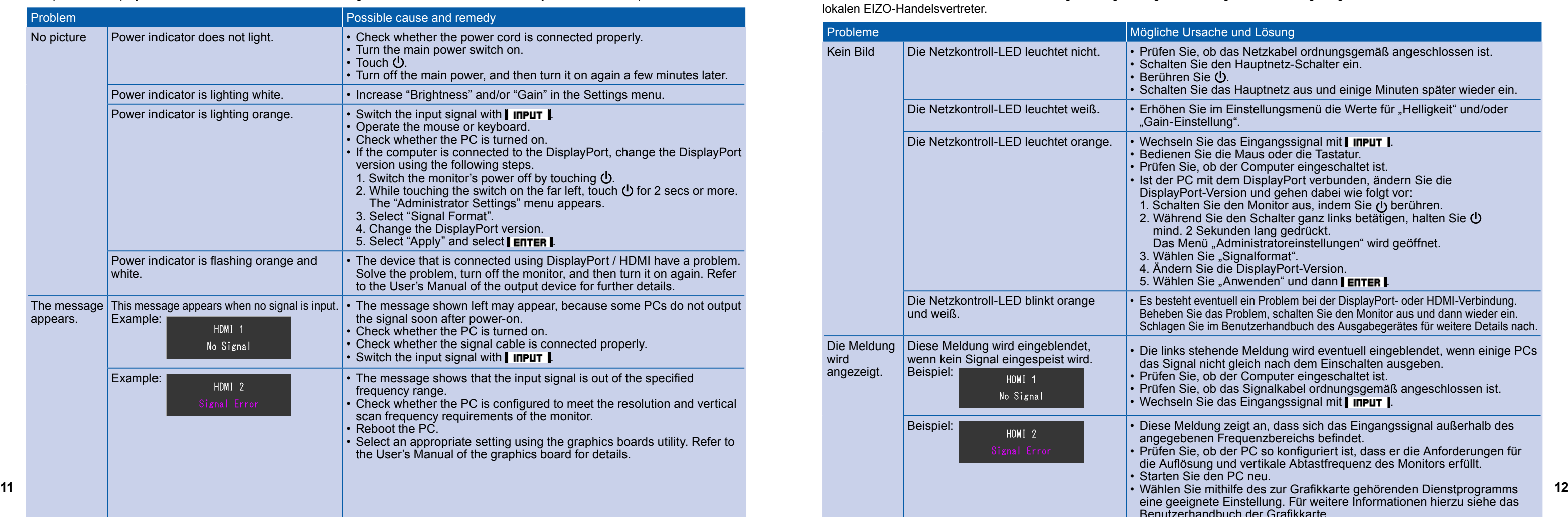

### **●Hinweise zur Auswahl des richtigen Schwenkarms für Ihren Monitor**

Dieser Monitor ist für Bildschirmarbeitsplätze vorgesehen. Wenn nicht der zum Standardzubehör gehörige Schwenkarm verwendet wird, muss statt dessen ein geeigneter anderer Schwenkarm installiert werden. Bei der Auswahl des Schwenkarms sind die nachstehenden Hinweise zu berücksichtigen:

Der Standfuß muß den nachfolgenden Anforderungen entsprechen:

- b) Die Befestigung des Standfusses muß derart erfolgen, daß die oberste Zeile der Bildschirmanzeige nicht höher als die Augenhöhe eines Benutzers in sitzender Position ist.
- c) Im Fall eines stehenden Benutzers muß die Befestigung des Bildschirmgerätes derart erfolgen, daß die Höhe der Bildschirmmitte über dem Boden zwischen 135 – 150 cm beträgt.
- d) Der Standfuß muß die Möglichkeit zur Neigung des Bildschirmgerätes besitzen (max. vorwärts: 5°, min. nach hinten ≥ 5°).
- e) Der Standfuß muß die Möglichkeit zur Drehung des Bildschirmgerätes besitzen (max. ±180°). Der maximale Kraftaufwand dafür muß weniger als 100 N betragen.
- f) Der Standfuß muß in der Stellung verharren, in die er manuell bewegt wurde.

- g) Der Glanzgrad des Standfusses muß weniger als 20 Glanzeinheiten betragen (seidenmatt).
- h) Der Standfuß mit Bildschirmgerät muß bei einer Neigung von bis zu 10° aus der normalen aufrechten Position kippsicher sein.

### **●Hinweis zur Ergonomie :**

"Maschinenlärminformations-Verordnung 3. GPSGV:

Dieser Monitor erfüllt die Anforderungen an die Ergonomie nach EK1-ITB2000 mit dem Videosignal, 4096 × 2160, Digital Eingang und mindestens 30,0 Hz Bildwiederholfrequenz, non interlaced. Weiterhin wird aus ergonomischen Gründen empfohlen, die Grundfarbe Blau nicht auf dunklem Untergrund zu verwenden (schlechte Erkennbarkeit, Augenbelastung bei zu geringem Zeichenkontrast.)

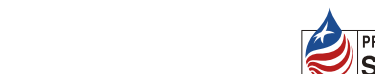

Der höchste Schalldruckpegel beträgt 70 dB(A) oder weniger gemäss EN ISO 7779"

### **●Отсутствует изображение на экране**

Если проблема не будет устранена, несмотря на выполнение предлагаемых действий, обратитесь к местному представителю EIZO.

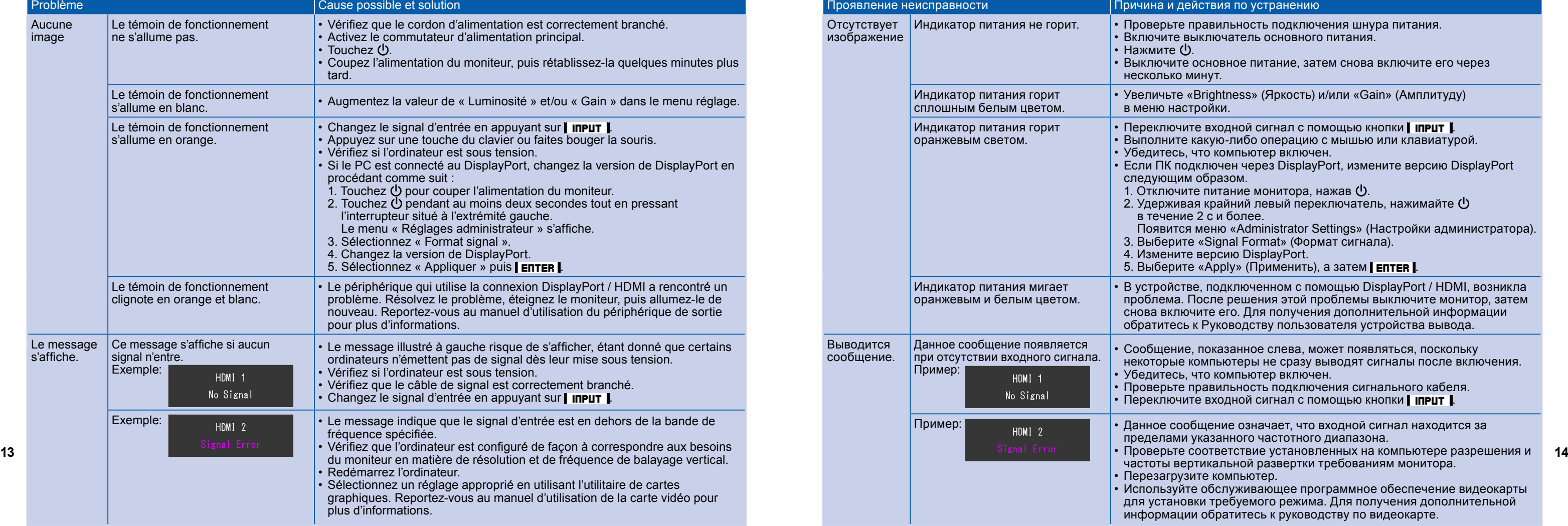

### **●**无图片的问题

### 若已使用建议的修正方法后仍然无画面显示,请与您当地 EIZO 的代表联系。

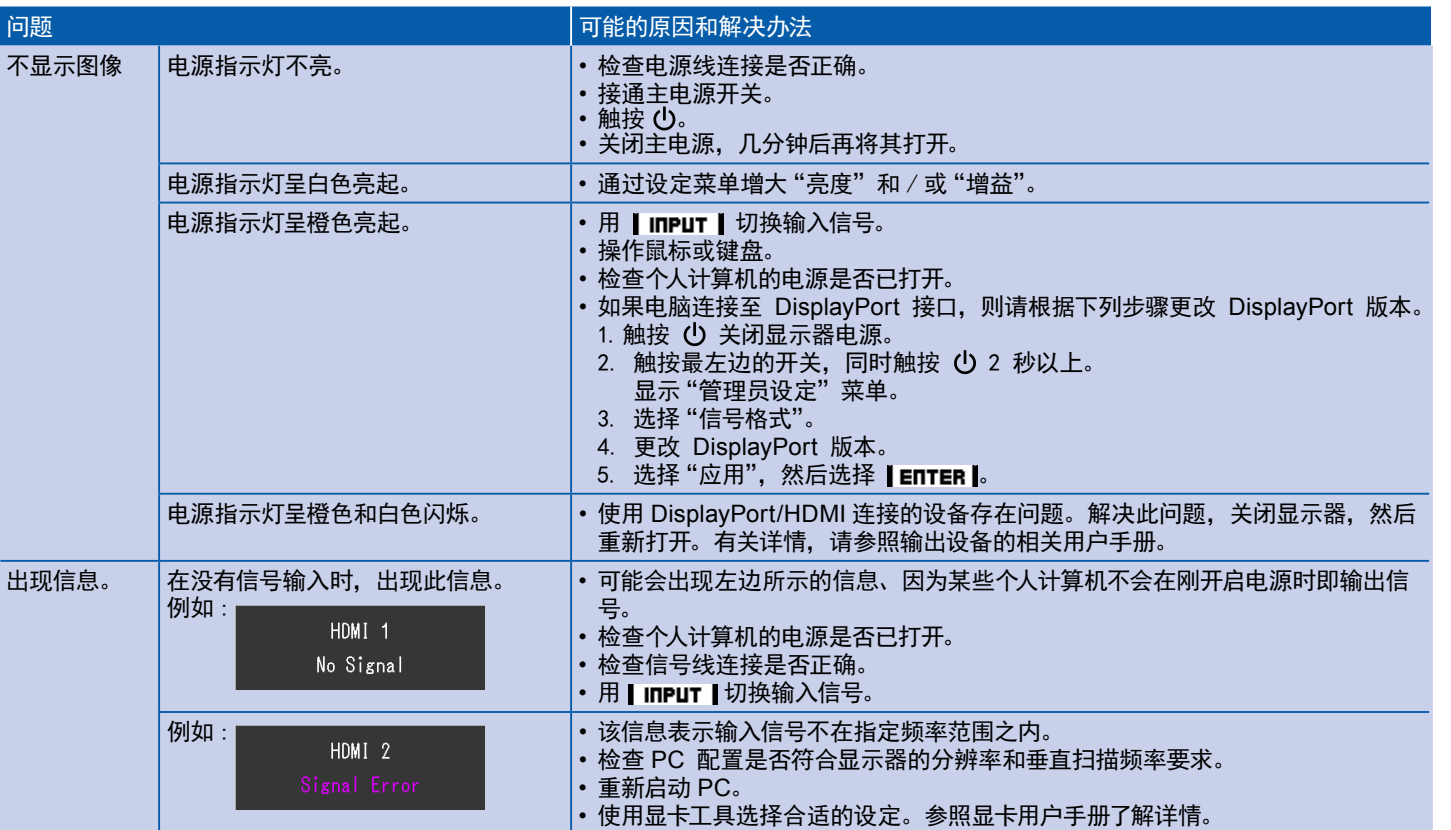

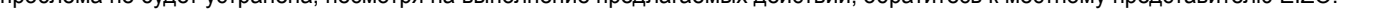